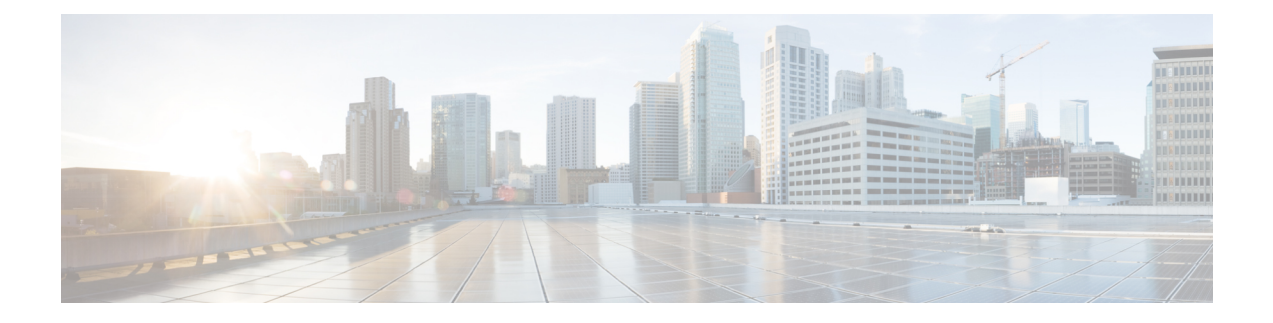

# **Site Preparation and Planning**

This chapter describes the site preparation and planning for your mesh network and contains the following sections:

- Site [Survey,](#page-0-0) page 1
- Wireless Mesh Network Coverage [Considerations,](#page-10-0) page 11
- Indoor Mesh [Interoperability](#page-36-0) with Outdoor Mesh, page 37

# <span id="page-0-0"></span>**Site Survey**

We recommend that you perform a radio site survey before installing the equipment. A site survey reveals problems such as interference, Fresnel zone, or logistics problems. A proper site survey involves temporarily setting up mesh links and taking measurements to determine whether your antenna calculations are accurate. Determine the correct location and antenna before drilling holes, routing cables, and mounting equipment.

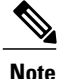

When power is not readily available, we recommend you to use an unrestricted power supply (UPS) to temporarily power the mesh link.

## **Pre-Survey Checklist**

Before attempting a site survey, determine the following:

- How long is your wireless link?
- Do you have a clear line of sight?
- What is the minimum acceptable data rate within which the link runs?
- Is this a point-to-point or point-to-multipoint link?
- Do you have the correct antenna?
- Can the access point installation area support the weight of the access point?
- Do you have access to both of the mesh site locations?
- Do you have the proper permits, if required?
- Do you have a partner? Never attempt to survey or work alone on a roof or tower.
- Have you configured the 1500 series before you go onsite? It is always easier to resolve configuration or device problems first.
- Do you have the proper tools and equipment to complete your task?

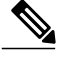

**Note** Cellular phones or handheld two-way radios can be helpful to do surveys.

## **Outdoor Site Survey**

Deploying WLAN systems outdoors requires a different skill set to indoor wireless deployments. Considerations such as weather extremes, lightning, physical security, and local regulations need to be taken into account.

When determining the suitability of a successful mesh link, define how far the mesh link is expected to transmit and at what radio data rate. Remember that the data rate is not directly included in the wireless routing calculation, and we recommend that the same data rate is used throughout the same mesh (the recommended rate is 24 Mbps).

Design recommendations for mesh links are as follows:

- MAP deployment cannot exceed 35 feet in height above the street.
- MAPs are deployed with antennas pointed down toward the ground.
- Typical 5-GHz RAP-to-MAP distances are 1000 to 4000 feet.
- RAP locations are typically towers or tall buildings.
- Typical 5-GHz MAP-to-MAP distances are 500 to 1000 feet.
- MAP locations are typically short building tops or streetlights.
- Typical 2.4-GHz MAP-to-client distances are 500 to 1000 feet (depends upon the type of access point).
- Clients are typically laptops, Smart Phones, Tablets, and CPEs. Most of the clients operate in the 2.4-GHz band.

## **Determining a Line of Sight**

When you determine the suitability of a successful link, you must define how far the link is expected to transmit and at what radio data rate. Very close links, one kilometer or less, are fairly easy to achieve assuming there is a *clear line of sight (LOS)*–a path with no obstructions.

Because mesh radio waves have very high frequency in the 5-GHz band, the radio wavelength is small; therefore, the radio waves do not travel as far as radio waves on lower frequencies, given the same amount of power. This higher frequency range makes the mesh ideal for unlicensed use because the radio waves do not travel far unless a high-gain antenna is used to tightly focus the radio waves in a given direction.

This high-gain antenna configuration is recommended only for connecting a RAP to the MAP. To optimize mesh behavior, omnidirectional antennas are used because mesh links are limited to one mile (1.6 km). The curvature of the earth does not impact line-of-sight calculations because the curvature of the earth changes every six miles (9.6 km).

## **Weather**

In addition to free space path loss and line of sight, weather can also degrade a mesh link. Rain, snow, fog, and any high humidity condition can slightly obstruct or affect the line of sight, introducing a small loss (sometimes referred to as rain fade or fade margin), which has little effect on the mesh link. If you have established a stable mesh link, the weather should not be a problem; however, if the link is poor to begin with, bad weather can degrade performance or cause loss of link.

Ideally, you need a line of sight; a white-out snow storm does not allow a line of sight. Also, while storms may make the rain or snow itself appear to be the problem, many times it might be additional conditions caused by the adverse weather. For example, perhaps the antenna is on a mast pipe and the storm is blowing the mast pipe or antenna structure and that movement is causing the link to come and go, or there might be a large build-up of ice or snow on the antenna.

## **Fresnel Zone**

A Fresnel zone is an imaginary ellipse around the visual line of sight between the transmitter and receiver. As radio signals travel through free space to their intended target, they could encounter an obstruction in the Fresnel area, degrading the signal. Best performance and range are attained when there is no obstruction of this Fresnel area. Fresnel zone, free space loss, antenna gain, cable loss, data rate, link distance, transmitter power, receiver sensitivity, and other variables play a role in determining how far your mesh link goes. Links can still occur as long as 60 percent to 70 percent of the Fresnel area is unobstructed, as illustrated in [Figure](#page-2-0) 1: [Point-to-Point](#page-2-0) Link Fresnel Zone, on page 3.

#### <span id="page-2-0"></span>**Figure 1: Point-to-Point Link Fresnel Zone**

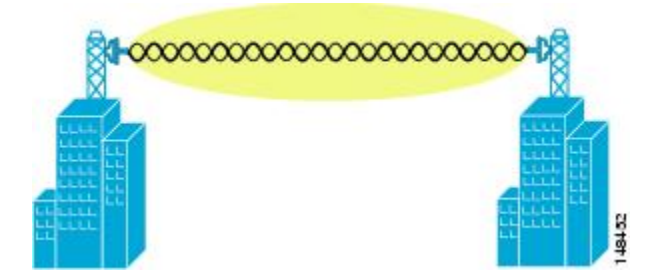

Figure 2: Typical [Obstructions](#page-3-0) in a Fresnel Zone, on page 4 illustrates an obstructed Fresnel zone.

<span id="page-3-0"></span>**Figure 2: Typical Obstructions in a Fresnel Zone**

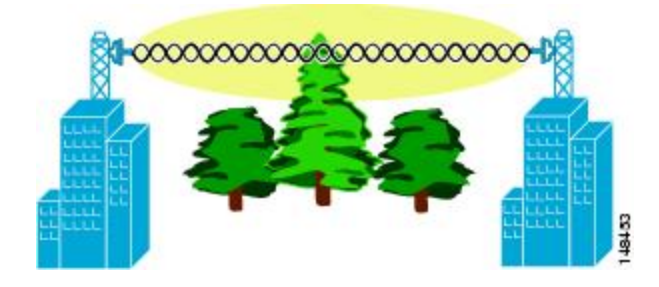

It is possible to calculate the radius of the Fresnel zone (in feet) at any particular distance along the path using the following equation:

 $F1 = 72.6$  X square root (d/4 x f)

where

 $F1$  = the first Fresnel zone radius in feet

 $D$  = total path length in miles

 $F = frequency(GHz)$ 

Normally, 60 percent of the first Fresnel zone clearance is recommended, so the above formula for 60 percent Fresnel zone clearance can be expressed as follows:

0.60 F1= 43.3 x square root (d/4 x f)

<span id="page-3-1"></span>These calculations are based on a flat terrain.

Figure 3: Removing [Obstructions](#page-3-1) in a Fresnel Zone, on page 4 shows the removal of an obstruction in the Fresnel zone of the wireless signal.

#### **Figure 3: Removing Obstructions in a Fresnel Zone**

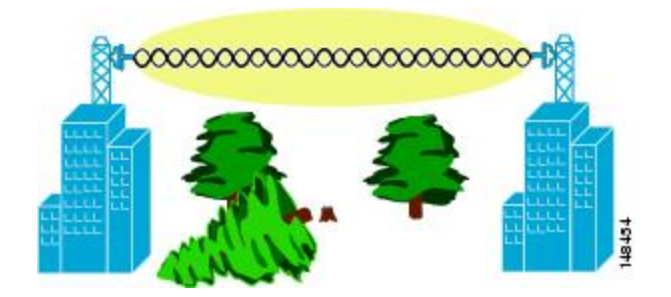

## **Fresnel Zone Size in Wireless Mesh Deployments**

To give an approximation of size of the maximum Fresnel zone to be considered, at a possible minimum frequency of 4.9 GHz, the minimum value changes depending on the regulatory domain. The minimum figure quoted is a possible band allocated for public safety in the USA, and a maximum distance of one mile gives a Fresnel zone of clearance requirement of 9.78 ft = 43.3 x  $\text{SQR}(1/(4*4.9))$ . This clearance is relatively easy to achieve in most situations. In most deployments, distances are expected to be less than one mile, and the

frequency greater than 4.9 GHz, making the Fresnel zone smaller. Every mesh deployment should consider the Fresnel zone as part of its design, but in most cases, it is not expected that meeting the Fresnel clearance requirement is an issue.

## **Hidden Nodes Interference**

<span id="page-4-0"></span>The mesh backhaul uses the same 802.11a channel for all nodes in that mesh, which can introduce hidden nodes into the WLAN backhaul environment.

#### **Figure 4: Hidden Nodes**

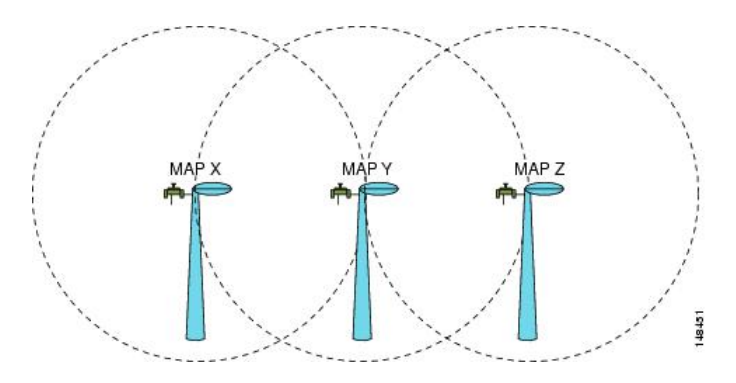

Figure 4: [Hidden](#page-4-0) Nodes, on page 5 shows the following three MAPs:

- MAP X
- MAP Y
- MAP Z

If MAP X is the route back to the RAP for MAP Y and Z, both MAP X and MAP Z might be sending traffic to MAP Y at the same time. MAP Y can see traffic from both MAP X and Z, but MAP X and Z cannot see each other because of the RF environment, which means that the carrier sense multi-access (CSMA) mechanism does not stop MAP X and Z from transmitting during the same time window; if either of these frames is destined for a MAP, it is corrupted by the collision between frames and requires retransmission.

Although all WLANs at some time can expect some hidden node collisions, the fixed nature of the MAP makes hidden node collisions a persistent feature of the mesh WLAN backhaul under some traffic conditions such as heavy loads and large packet streams.

Both the hidden node problem and the exposed node problem are inherent to wireless mesh networks because mesh access points share the same backhaul channel. Because these two problems can affect the overall network performance, the Cisco mesh solution seeks to mitigate these two problems as much as possible. For example, the AP1500s have at least two radios: one for backhaul access on a 5-GHz channel and the other for 2.4-GHz client access. In addition, the radio resource management (RRM) feature, which operates on the 2.4-GHz radio, enables cell breathing and automatic channel change, which can effectively decrease the collision domains in a mesh network.

There is an additional solution that can help to further mitigate these two problems. To reduce collisions and to improve stability under high load conditions, the 802.11 MAC uses an exponential backoff algorithm, where contending nodes back off exponentially and retransmit packets whenever a perceived collision occurs. Theoretically, the more retries a node has, the smaller the collision probability will be. In practice, when there are only two contending stations and they are not hidden stations, the collision probability becomes negligible

after just three retries. The collision probability increases when there are more contending stations. Therefore, when there are many contending stations in the same collision domain, a higher retry limit and a larger maximum contention window are necessary. Further, collision probability does not decrease exponentially when there are hidden nodes in the network. In this case, an RTS/CTS exchange can be used to mitigate the hidden node problem.

### **Functional Routing of Three Radio MAPs**

Because a directional antenna is required to be attached to the slot 2 radios, you should align and RF tune each link to minimize the hidden node effect. For example, a MAP at location C should be aligned to the MAP at location B. The MAP at location C should not be able to see AP at location A. First, align the antennas and then optimize each link by tuning the RF power. A channel is reused after 4 hops. A maximum number of 8 hops is supported.

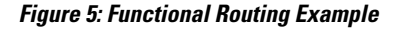

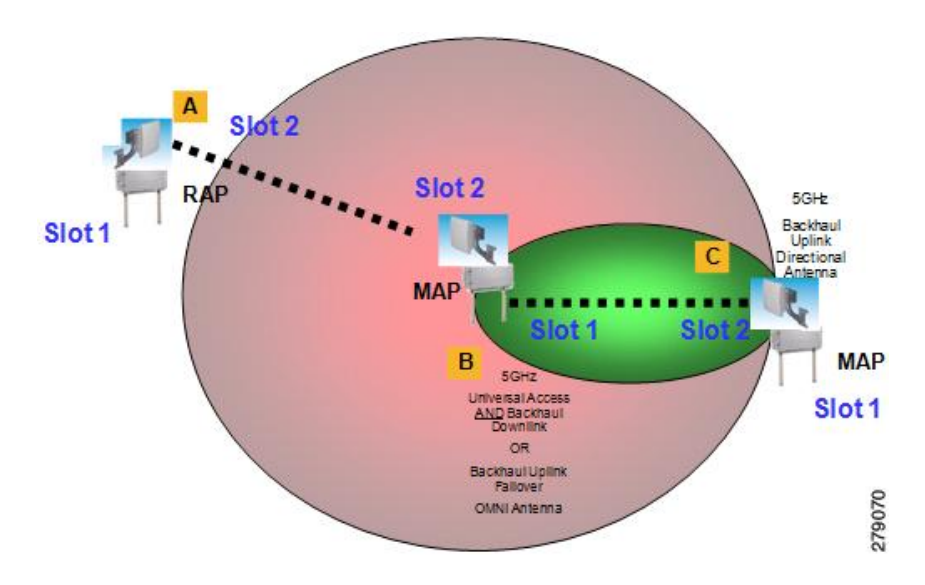

## **Slot Bias Options**

When a 1524SB AP is switched on, either slot 1 or slot 2 can be used for an uplink depending on the strength of the signal. AWPP treats both slots equally. For a MAP, slot 2 is the preferred (biased) uplink slot, that is, the slot that is used to connect to the parent AP. Slot 1 is the preferred downlink slot. When both radio slots are available for use and if slot 1 is used for an uplink backhaul, a 15-minute timer is started. At the end of 15 minutes, the AP scans for a channel in slot 2 so that slot 2 might be used for an uplink backhaul again. This process is called slot bias.

We recommend that you use directional antenna on slot 2 for a proper linear functionality. We also recommend that you ensure that slot 2 is selected for a strong uplink. However, there may be some scenarios where directional antennas are used on both the backhaul radios for mobility. When the APis powered on, the parent can be selected in either direction. If slot 1 is selected, the AP should not go to the scanning mode after 15 minutes, that is, you should disable the slot bias.

### **Disabling Slot Bias**

To disable slot bias so that the APs can be stable on slot 1, enter the **config mesh slot-bias disable** command.

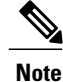

The slot bias is enabled by default.

Usage Guidelines

Follow these guidelines for the **config mesh slot-bias disable** command:

- The **config mesh slot-bias disable** command is a global command and is applicable to all 1524SB APs associated with the same controller.
- Slot bias is applicable only when both slot 1 and slot 2 are usable. If a slot radio does not have a channel that is available because of dynamic frequency selection (DFS), the other slot takes up both the uplink and downlink roles.
- If slot 2 is not available because of hardware issues, slot bias functions normally. Take corrective action by disabling the slot bias or fixing the antenna.
- A 15-minute timer isinitiated (slot bias) only when slot 1 and slot 2 are usable (have channelsto operate).
- The 15-minute timer is not initiated if slot 2 cannot find any channels because of DFS, which results in slot 1 taking over the uplink and the downlink.
- Slot 2 takes over slot 1 if slot 1 does not have any channels to operate because of DFS.
- If slot 2 has a hardware failure, then slot bias is initiated, and slot 1 is selected for uplinking.
- Disabling slot bias enables you to take preventive action for a smooth operation.

### **Commands Related to Slot Bias**

The following commands related to slot bias:

• To see which slot is being used for an uplink or a downlink, enter the following command:

(Cisco Controller) > **show mesh config**

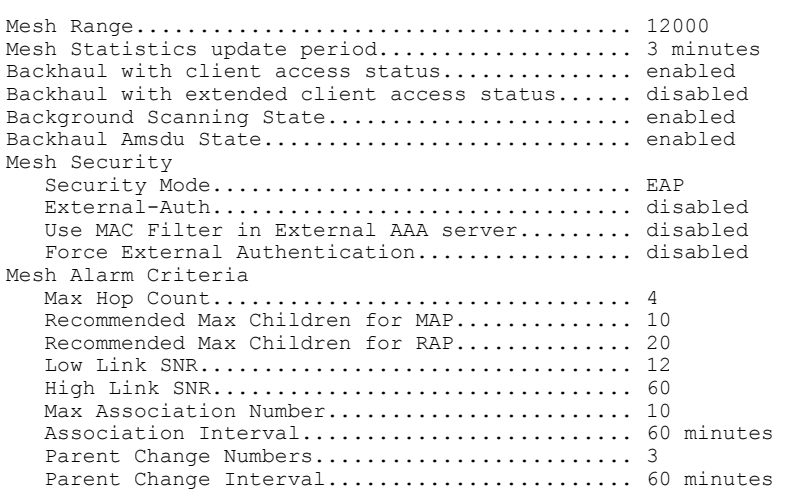

Mesh Multicast Mode.............................. In-Out Mesh Full Sector DFS............................... enabled Mesh Ethernet Bridging VLAN Transparent Mode..... enabled Mesh DCA channels for serial backhaul APs........ disabled Mesh Slot Bias................................... disabled

• To verify that slot 1 is being used for an uplink, do the following:

Enable debugging on the AP by entering the following command in the controller:

(Cisco Controller) > **debug ap enable** *AP\_name*

Enter the following commands in the controller:

```
(Cisco Controller) > debug ap command show mesh config AP_name
(Cisco Controller) > debug ap command show mesh adjacency parent AP_name
```
## **Preferred Parent Selection**

You can configure a preferred parent for a MAP. This feature gives more control to you and enables you to enforce a linear topology in a mesh environment. You can skip AWPP and force a parent to go to a preferred parent.

### **Preferred Parent Selection Criteria**

The child AP selects the preferred parent based on the following criteria:

- The preferred parent is the best parent.
- The preferred parent has a link SNR of at least 20 dB (other parents, however good, are ignored).
- The preferred parent has a link SNR in the range of 12 dB and 20 dB, but no other parent is significantly better (that is, the SNR is more than 20 percent better). For an SNR lower than 12 dB, the configuration is ignored.
- The preferred parent is not blacklisted.
- The preferred parent is not in silent mode because of dynamic frequency selection (DFS).
- The preferred parent is in the same bridge group name (BGN). If the configured preferred parent is not in the same BGN and no other parent is available, the child joins the parent AP using the default BGN.

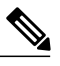

**Note**

Slot bias and preferred parent selection features are independent of each other. However, with the preferred parent configured, the connection is made to the parent using slot 1 or slot 2, whichever the AP sees first. If slot 1 is selected for the uplink in a MAP, then slot bias occurs. We recommend that you disable slot bias if you already know that slot 1 is going to be selected.

## **Configuring a Preferred Parent**

To configure a preferred parent, enter the following command:

```
(Cisco Controller) > config mesh parent preferred AP_name MAC
```
where:

- *AP\_name* is the name of the child AP that you have to specify.
- *MAC* is the MAC address of the preferred parent that you have to specify.

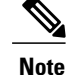

When you configure a preferred parent, ensure that you specify the MAC address of the actual mesh neighbor for the desired parent. This MAC address is the base radio MAC address that has the letter f as the final character. For example, if the base radio MAC address is 00:24:13:0f:92:00, then you must specify 00:24:13:0f:92:0f as the preferred parent. This is the actual MAC address that is used for mesh neighbor relationships.

The following example shows how to configure the preferred parent for the MAP1SB access point, where 00:24:13:0f:92:00 is the preferred parent's MAC address:

(Cisco Controller) > **config mesh parent preferred** *MAP1SB 00:24:13:0f:92:0f* To configure a preferred parent using the controller GUI, follow these steps:

- **1** Choose **Wireless** > **Access Points** > **AP\_NAME** > **Mesh**.
- **2** Enter the MAC address of the preferred parent in the **Preferred Parent** text box.

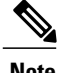

**Note** To clear the Preferred Parent value, enter none in the Preferred Parent Text box.

**3** Click **Apply**.

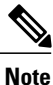

When the preferred parent is entered, no other mesh configurations can be made at the same time. You must apply the changes and wait for 90 seconds before other mesh changes can be made.

### **Related Commands**

The following commands are related to preferred parent selection:

• To clear a configured parent, enter the following command:

```
(Cisco Controller) > config mesh parent preferred AP_name none
```
• To get information about the AP that is configured as the preferred parent of a child AP, enter the following command:

```
(Cisco Controller) > show ap config general AP_name
```
The following example shows how to get the configuration information for the MAP1SB access point, where 00:24:13:0f:92:00 is the MAC address of the preferred parent:

(Cisco Controller) > **show ap config general** *MAP1SB*

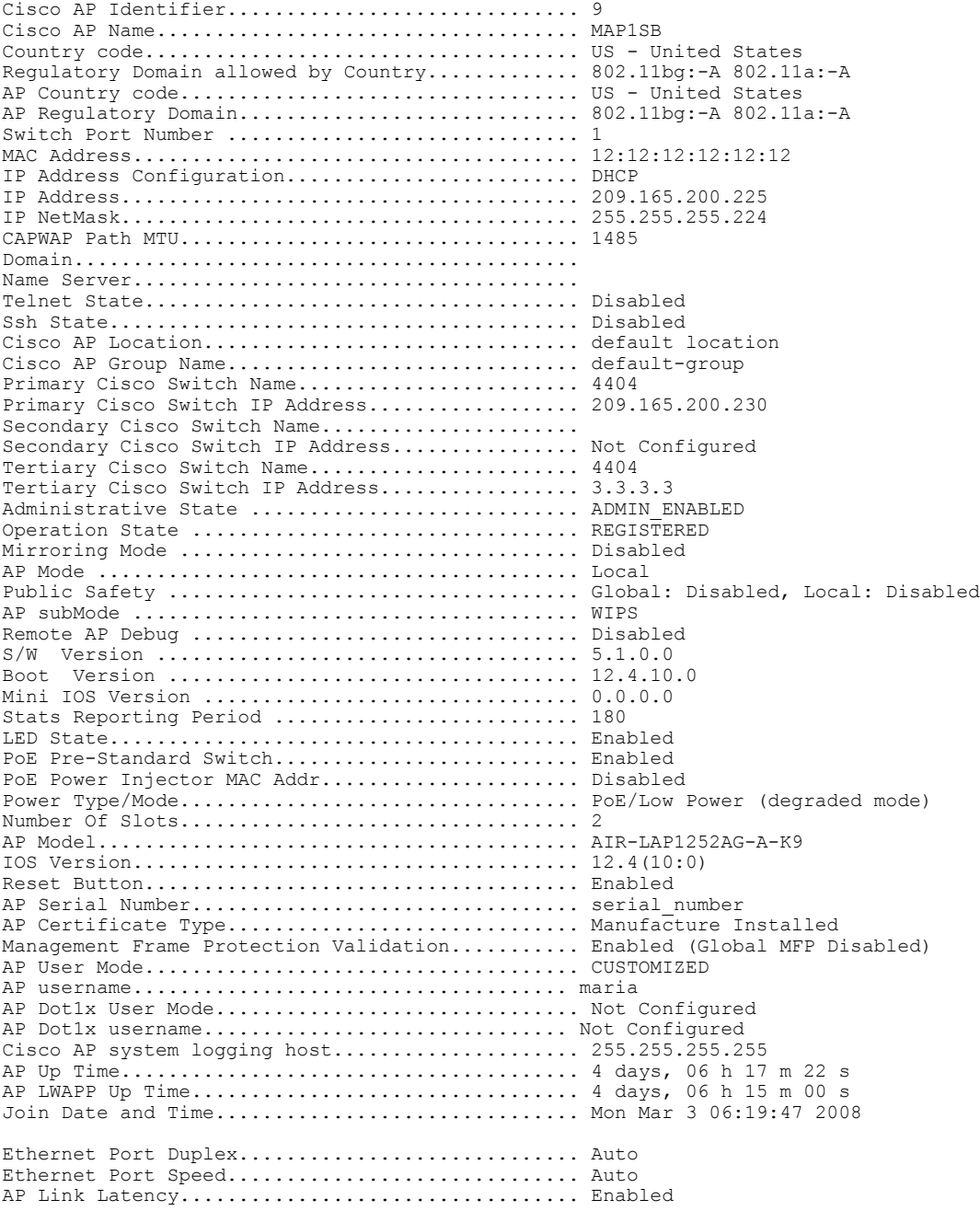

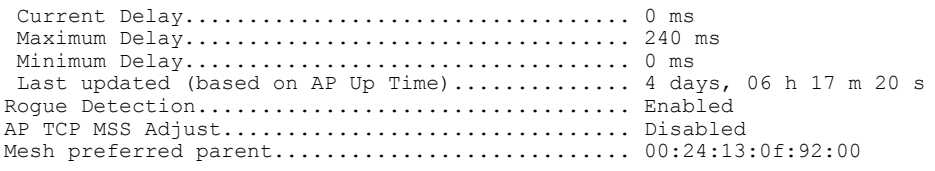

## **Co-Channel Interference**

In addition to hidden node interference, co-channel interference can also impact performance. Co-channel interference occurs when adjacent radios on the same channel interfere with the performance of the local mesh network. This interference takes the form of collisions or excessive deferrals by CSMA. In both cases, performance of the mesh network is degraded. With appropriate channel management, co-channel interference on the wireless mesh network can be minimized.

# <span id="page-10-0"></span>**Wireless Mesh Network Coverage Considerations**

This section provides a summary of items that must be considered for maximum wireless LAN coverage in an urban or suburban area, to adhere to compliance conditions for respective domains.

The following recommendations assume a flat terrain with no obstacles (green field deployment).

We always recommend that you perform a site survey before taking any real estimations for the area and creating a bill of materials.

## **Cell Planning and Distance**

#### **For the Cisco 1520 Series Access Points**

The RAP-to-MAP ratio is the starting point. For general planning purposes, the current ratio is 20 MAPs per RAP.

We recommend the following values for cell planning and distance in nonvoice networks:

- RAP-to-MAP ratio—Recommended maximum ratio is 20 MAPs per RAP.
- AP-to-AP distance—A spacing of no more than of 2000 feet (609.6 meters) between each mesh access point is recommended. When you extend the mesh network on the backhaul (no client access), use a cell radius of 1000 feet (304.8 meters).
- Hop count—Three to four hops.
	- ◦One square mile in feet (52802), is nine cells and you can cover one square mile with approximately three or four hops (see Figure 6: Cell Radius of 1000 Feet and Access Point Placement for Nonvoice Mesh [Networks,](#page-11-0) on page 12 and Figure 7: Path Loss [Exponent](#page-11-1) 2.3 to 2.7, on page 12.)
- For 2.4 GHz, the local access cell size radius is 600 feet (182.88 meters). One cell size is around 1.310 x 106, so there are 25 cells per square mile. (See Figure 8: Cell Radius of 600 Feet and [Access](#page-11-2) Point

[Placement](#page-11-2) for Nonvoice Mesh Networks, on page 12 and Figure 9: Path Loss [Exponent](#page-12-0) 2.5 to 3.0, on page 13.)

<span id="page-11-0"></span>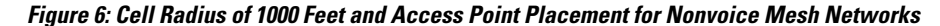

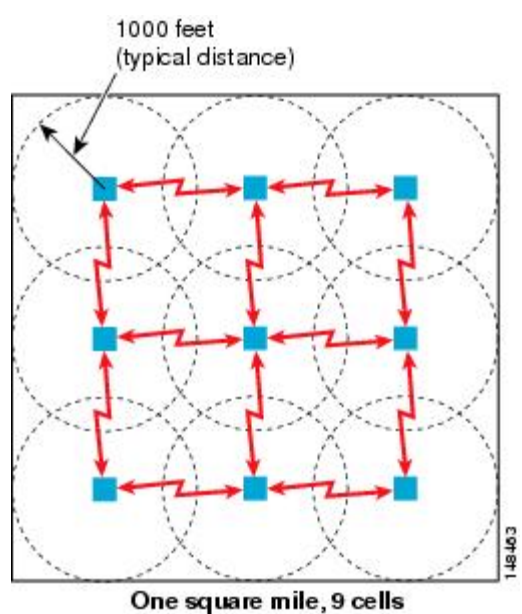

<span id="page-11-1"></span>**Figure 7: Path Loss Exponent 2.3 to 2.7**

![](_page_11_Figure_7.jpeg)

<span id="page-11-2"></span>**Figure 8: Cell Radius of 600 Feet and Access Point Placement for Nonvoice Mesh Networks**

![](_page_12_Figure_2.jpeg)

One square mile, 25 cells

<span id="page-12-0"></span>**Figure 9: Path Loss Exponent 2.5 to 3.0**

![](_page_12_Figure_5.jpeg)

### **For the Cisco 1550 Series Access Points**

As seen in the previous section, for a Greenfield deployment with the AP1520 series, we recommend a cell radius of 600 feet, and an AP to AP distance of 1200 feet. Normally, an AP to AP distance that is twice the

AP to client distance is recommended. That is, if we halve the AP to AP distance, we will get the approximate cell radius.

The AP1550 series offers comparatively better range and capacity as it has the 802.11n functionality. It has advantages of ClientLink (Beamforming) in downstream, better receiver sensitivities because of MRC in upstream, multiple transmitter streams and a few other advantages of 802.11n such as channel combining and so on. The 1552 access points can provide comparatively larger and higher capacity cells.

![](_page_13_Picture_4.jpeg)

Link budgets are different for different country domains. The discussion in this section takes into account the most widely distributed and large country domains: -A and -E.

Comparison of Link Budgets of AP1520 Series and AP1552 Series in 2.4- and 5-GHz Bands (-A Domain)

<span id="page-13-0"></span>For the 2.4-GHz band 1520s and 1552s have almost the same Tx power, but 1552s have 3 dB better Rx sensitivity because of improved MRC (see Table 1: Link Budget [Comparison](#page-13-0) for the 2.4-GHz band in -A [Domain,](#page-13-0) on page 14).

| <b>Parameter</b>          | Cisco 1552 (-A domain)                                                            | Cisco 1522 (-A Domain)                      | <b>Comments</b>                        |
|---------------------------|-----------------------------------------------------------------------------------|---------------------------------------------|----------------------------------------|
| Frequency Band            | 2412-2462 MHz                                                                     | 2412-2462 MHz                               | Center Frequencies                     |
| Air Interface             | 802.11b/g/n                                                                       | 802.11 <sub>b/g</sub>                       |                                        |
| Channel Bandwidth         | $20$ MHz                                                                          | $20$ MHz                                    |                                        |
| No. of Tx Spatial Streams | $\overline{2}$                                                                    | 1                                           |                                        |
| <b>PHY Data Rates</b>     | Up to 144 Mbps $\frac{1}{2}$                                                      | Up to 54 Mbps                               |                                        |
| <b>Tx Power Conducted</b> | 28 dBm, Composite $\frac{2}{3}$                                                   | $27$ dBm                                    | Maximum power, data<br>rate dependent  |
| Rx Sensitivity            | $-94$ dBm at 6 Mbps<br>$-79$ dBm at 54 Mbps<br>$-73$ dBm at 300 Mbps <sup>3</sup> | $-90$ dBm at 6 Mbps<br>$-80$ dBm at 54 Mbps | Includes 4.7 dB MRC<br>gain for AP1552 |
| No. of Receive Channels   | 3                                                                                 | 3                                           |                                        |
| Rx Diversity              | <b>MRC</b>                                                                        | <b>MRC</b>                                  |                                        |
| Antenna Cable loss        | 0.5 dB, with external<br>antenna                                                  | $0.5$ dB                                    |                                        |

**Table 1: Link Budget Comparison for the 2.4-GHz band in -A Domain**

![](_page_14_Picture_647.jpeg)

<span id="page-14-2"></span><span id="page-14-1"></span><span id="page-14-0"></span>1 40-MHz channel bonding in 2.4 GHz is not applicable. Therefore, the maximum data rate is 144 Mbps.

- 2 Composite power is the power when we have two Tx streams enabled in AP1552.
- 3 1552 has 3 dB better receiver sensitivity when compared to 1520 series APs.

![](_page_14_Picture_6.jpeg)

#### **Note**

AP1552 has almost the same antenna gain with ClientLink (Beamforming) as compared to AP1522s. There is no 20-MHz channel bonding available in the 2.4-GHz band to get the 40-MHz channel as we only have 3 nonoverlapping channels. The maximum data rate that we can achieve in 2.4 GHz is 144 Mbps.

<span id="page-14-3"></span>For the 5-GHz band, 1520s and 1552s have almost the same Tx power, but 1552s have approximately 4 dB better Rx sensitivity because of the availability of MRC in 5 GHz (see Table 2: Link Budget [Comparison](#page-14-3) for the 5-GHz band in -A [Domain,](#page-14-3) on page 15).

![](_page_14_Picture_648.jpeg)

![](_page_14_Picture_649.jpeg)

![](_page_15_Picture_777.jpeg)

<span id="page-15-1"></span><span id="page-15-0"></span>4 1552 has ~4 dB better Rx sensitivity as compared to 1520 series APs.

5 Maximum Ratio Combining not available for 1522 in 5 GHz.

The 20-MHz channel bonding to form a 40-MHz channel is available in 5 GHz. Therefore, we can go up to a data rate of 300 Mbps.

As discussed in the previous section, Path Loss Exponents (PLE) and Link Budget windows work together. For a full clear path, PLE is 2.0. For AP to AP, there is comparatively more clearance than AP to client. For AP to AP, PLE can be taken as 2.3 because it can be assumed that the height of both APs is about 10 meters, which means a good line of sight (but without Fresnel zone clearance).

For AP to client, PLE should be greater than or equal to 2.5 because the client is only 1 meter high. Therefore, there will be less Fresnel zone clearance. This applies to both the 2.4-GHz and 5-GHz bands.

Let us consider AP to AP link budget in 5 GHz for -A domain because 5 GHz is used as a backhaul for mesh. We can take a legacy data rate of 9 Mbps to estimate the range (see Table 3: AP to AP RF Link [Budget,](#page-15-2) 5.8) GHz: 9 Mbps (-A [domain\)](#page-15-2), on page 16).

<span id="page-15-2"></span>![](_page_15_Picture_9.jpeg)

This is the lowest data rate for outdoor 802.11n APs, which carries the Cisco's ClientLink (Beamforming for Legacy clients) advantage. It provides a gain of up to 4 dB in the downlink direction.

![](_page_15_Picture_778.jpeg)

![](_page_15_Picture_779.jpeg)

![](_page_16_Picture_918.jpeg)

The AP1552 models with built-in antennas (1552C/I) have the same system gain as AP1522s for 5-GHz backhaul giving the AP to AP distance of 2722 feet. A fade margin of 9 dB is assumed, which is inconsistent with the assumption to calculate the required SNR values in the *Wireless Mesh Constraints* section.

#### **Link Budget Analysis for AP to Client (**–**A Domain)**

This section contains a link budget analysis for the AP to the Client, so that you know how far away a client can go from the AP with a system gain value in each band. In this analysis, the focus is on the system gain for upstream and downstream. A link should be balanced for upstream and downstream, but it might not happen. Generally, there is a higher antenna gain and higher Tx power available on the AP rather than on the client. But, this can also be opposite in a few regulatory domains because of different EIRP limit requirements. Therefore, the lowest of both upstream and downstream should be taken to calculate the AP to the client distance because that will be the decision factor. For example, if there is a higher downstream gain than upstream, the upstream should be the decision maker for the cellsize because the upstream system gain allows only the client to connect to the AP.

The regulatory domain values of Tx EIRP and Rx sensitivities decide whether upstream or downstream has the lower system gain. The cell size should be determined by upstream and not downstream.

Because most of the clients available are 2.4-GHz clients, the focus is on the 2.4-GHz AP to the.

For the AP to client link budget in 2.4 GHz, let us assume a client Tx power of 20 dB and an antenna gain of 0 dBi (see Table 4: Outdoor 11n [AP-to-Client,](#page-17-0) at 2.4 GHz: 9 Mbps Data Rate (–A domain), on page 18). For the –A domain EIRP limit is 36 dBm for 2.4- and 5-GHz bands.

.

![](_page_17_Picture_694.jpeg)

<span id="page-17-0"></span>![](_page_17_Picture_695.jpeg)

The –A domain AP to client link budget in 2.4 GHz band is limited by upstream. That is, the upstream has lower system gain, and therefore, the decision factor will be upstream.

Cell sizes for AP to Client in 2.4 GHz for different AP1552 models can be decided by picking the lowest of the following two:

- AP to Client distance in the 2.4-GHz band (from Table 4: Outdoor 11n [AP-to-Client,](#page-17-0) at 2.4 GHz: 9 Mbps Data Rate (–A [domain\)](#page-17-0), on page 18)
- Half of the distance between AP to AP on the 5-GHz backhaul (from Table 2: Link Budget [Comparison](#page-14-3) for the 5-GHz band in -A [Domain,](#page-14-3) on page 15)

Because most of the clients available are 2.4-GHz clients, we recommend the cell size taking 2.4 GHz values into consideration (see Table 5: Lowest of AP to Client and Half of AP to AP [Backhaul](#page-18-0) Distance, on page 19).

#### <span id="page-18-0"></span>**Table 5: Lowest of AP to Client and Half of AP to AP Backhaul Distance**

![](_page_18_Picture_186.jpeg)

<span id="page-18-1"></span>For the AP to the AP distance, you can take double the AP to the client distance (see Table 6: [Recommendations](#page-18-1) for Cell [Radius](#page-18-1), on page 19).

**Table 6: Recommendations for Cell Radius**

| <b>AP Type (-A Domain)</b> | <b>AP to Client</b>       | <b>AP to AP</b>            |
|----------------------------|---------------------------|----------------------------|
| $1552 \text{ C/L}$         | $250$ meters $(800$ feet) | $500$ meters $(1600$ feet) |
| 1552 E/H                   | 300 meters (1000 feet)    | $600$ meters $(2000$ feet) |

**Figure 10: AP-to-Client Cell Radius at 2.4 GHz**

![](_page_19_Figure_3.jpeg)

The following assumptions are made:

- Height: APs are at 33 feet (10 meters); Client at 3.3 feet (1 meter)
- Throughput greater than 1 Mbps
- Decreasing AP-to-AP distance improves coverage
- Near LoS. For Less LoS scenarios, you must reduce the distance assumptions
- Flat Terrain Environment

AP Densities result as follows:

- AP1552C and AP1552I: 14 AP/sq. mile =  $5.3$  AP/sq. km
- AP1552E and AP1552H:  $9$  AP/sq. mile = 3.5 AP/sq. km

With these recommendations, the likelihood of getting healthy cells is more.

**Note**

For 5-GHz clients, the cell radius is comparatively smaller because higher the frequency, higher is the attenuation. The 2.4-GHz band has almost 13 dB better link budget than 5 GHz.

Comparison of Link Budgets of AP1520 Series and AP1552 Series in 2.4- and 5-GHz Bands (-E Domain) In the -E Domain, EIRP limits are comparatively much lower. EIRP limit for 2.4 Ghz is 20 dBm and for 5 GHz is 30 dBm.

Let us consider 5 GHz because it is used as a backhaul for mesh. We can take a legacy data rate of 9 Mbps to estimate the range.

![](_page_20_Picture_7.jpeg)

#### PLE is 2.3 for backhaul. **Note**

<span id="page-20-0"></span>AP to AP RF Link Budget, 5.6 GHz: 9 Mbps (-E domain)

![](_page_20_Picture_634.jpeg)

![](_page_20_Picture_635.jpeg)

The AP1552 models with inbuilt antennas (1552C/I) have the same system gain as AP1522s for 5 GHz backhaul giving the AP to AP distance of 1543 feet.

Link Budget Analysis for AP to Client (-E Domain)

This section contains link budget analysis for AP to Client in the 2.4-GHz band. In this analysis, the focus is on the system gain for upstream and downstream. Ideally, the link should be balanced for upstream and downstream, but practically it may not happen. Therefore, the decision factor for the cell radius will be the lowest of both upstream and downstream.

For AP to client link budget in 2.4 GHz, let us assume a client Tx power of 20 dB and an antenna gain of 0 dBi.

<span id="page-21-0"></span>For -E domain, the EIRP limit is 20 dBm for the 2.4-GHz band and 30 dBm for the 5-GHz band.

| <b>Parameter</b>          | <b>Cisco 1552 I/C</b>              |                      | <b>Cisco 1552 E/H</b>              |                      | <b>Comments</b>                                |
|---------------------------|------------------------------------|----------------------|------------------------------------|----------------------|------------------------------------------------|
|                           | DS                                 | US                   | DS                                 | US                   |                                                |
| <b>Tx Power Conducted</b> | $15$ dBm<br>(AP)                   | $20$ dBm<br>(Client) | $13$ dBm<br>(AP)                   | $20$ dBm<br>(Client) | Composite power at 9 Mbps,<br>20 MHz bandwidth |
| Tx Antenna Gain           | $2 dB$ i<br>(AP)                   | $0$ dBi<br>(Client)  | 4 dBi<br>(AP)                      | $0$ dBi<br>(Client)  |                                                |
| Tx Beamforming (BF)       | 3 dB<br>(AP)                       | 0 dB<br>(Client)     | 3 dB<br>(AP)                       | 0 dB<br>(Client)     | Legacy Rate ClientLink.<br>Helps only in DS.   |
| <b>Tx EIRP</b>            | $20$ dBm                           | $20$ dBm             | $20$ dBm                           | $20$ dBm             |                                                |
| Rx Antenna Gain           | $0$ dBi<br>(Client)                | 2 dBi<br>(AP)        | $0$ dBi<br>(Client)                | 4 dBi<br>(AP)        |                                                |
| Rx Sensitivity            | $-91$ dBm<br>(Client)              | $-94$ dBm<br>(AP)    | $-91$ dBm<br>(Client)              | $-94$ dBm<br>(AP)    | Includes 4.7 dB MRC gain for<br>AP1552         |
| System Gain               | 111 dB                             | 116 dB               | $111 \text{ dB}$                   | $118 \text{ dB}$     |                                                |
| Range (AP to Client)      | 173 meters<br>$(567 \text{ feet})$ |                      | 173 meters<br>$(567 \text{ feet})$ |                      | LOS, $PLE = 2.5$ (5 dB fade<br>margin)         |

**Table 8: Outdoor 11n AP-to-Client, at 2.4 GHz: 9 Mbps Data Rate (-E domain)**

The AP to client link budget in the 2.4-GHz band on the -E domain is limited by downstream. Therefore, downstream has a lower system gain. Thus, the decision factor will be downstream.

Cell sizes for AP to Client in 2.4 GHz for different AP1552 models can be decided by picking the lowest of the following two:

- AP to Client distance in 2.4 GHz band (from Table 8: Outdoor 11n [AP-to-Client,](#page-21-0) at 2.4 GHz: 9 Mbps Data Rate (-E [domain\)](#page-21-0), on page 22)
- Half of the distance between AP to AP on 5 GHz backhaul (from Table 7: AP to AP RF Link [Budget,](#page-20-0) 5.6 GHz: 9 Mbps (-E [domain\)](#page-20-0), on page 21)

<span id="page-22-0"></span>.

.

Because most of the clients available are 2.4-GHz clients, we recommend the cell size taking 2.4 GHz values into consideration (see Table 9: Lowest of AP to Client and Half of AP to AP [Backhaul](#page-22-0) Distance, on page 23).

**Table 9: Lowest of AP to Client and Half of AP to AP Backhaul Distance**

| <b>AP Type (-E Domain)</b> | AP to Client 2.4 GHz      | <b>Half of AP to AP backhaul Distance in</b><br>5 GHz |
|----------------------------|---------------------------|-------------------------------------------------------|
| 1552 C/I                   | $180$ meters $(600$ feet) | $235$ meters $(770$ feet)                             |
| 1552 E/H                   | $180$ meters $(600$ feet) | $288$ meters $(944$ feet)                             |

<span id="page-22-1"></span>For AP to AP distance we can take double the AP to Client distance (see Table 10: [Recommendations](#page-22-1) for Cell [Radius,](#page-22-1) on page 23).

#### **Table 10: Recommendations for Cell Radius**

![](_page_22_Picture_585.jpeg)

![](_page_22_Picture_8.jpeg)

**Note** To estimate the range and the AP density, you can use range calculators that are available at

- Cisco 1520 Series Outdoor Mesh Range Calculation Utility: [http://www.cisco.com/en/US/products/](http://www.cisco.com/en/US/products/ps8368/products_implementation_design_guides_list.html) [ps8368/products\\_implementation\\_design\\_guides\\_list.html](http://www.cisco.com/en/US/products/ps8368/products_implementation_design_guides_list.html)
- Range Calculator for 1550 Series Outdoor Mesh Access Points: [http://www.cisco.com/en/US/products/](http://www.cisco.com/en/US/products/ps11451/products_implementation_design_guides_list.html) [ps11451/products\\_implementation\\_design\\_guides\\_list.html](http://www.cisco.com/en/US/products/ps11451/products_implementation_design_guides_list.html)

### **Assumptions for the AP1522 Range Calculator**

- The AP1522 Range Calculator has been edited to stay within limitations for Tx power and EIRP under the listed regulatory domains. There may be cases where it exceeds the limitations. You must verify that the installation is within the laws of the location in which it is being installed.
- When you use the AP1522 Range Calculator, available power levels change based upon the regulatory domain, the antenna (or antenna gain) selected, the modulation mode, which is based on the data rate selected (OFDM requires a lower power level in some domains). You must verify all parameters after making any parameter changes.
- Rx sensitivity in 2.4 GHz is the composite sensitivity of all three Rx paths. That is, MRC is included in 2.4 GHz. There is only one Rx for 5 GHz.
- You can choose only the channels that the access point is certified for.
- You can select only valid power levels.

### **Assumptions for the AP1552 Range Calculator**

- The AP1552 Range Calculator has been edited to stay within limitations for Tx power and EIRP under the listed regulatory domains. There may be cases where it exceeds the limitations. You must verify that the installation is within the laws of the location in which it is being installed.
- All three antenna ports must be used for external antenna models of 1552 for effective performance. Otherwise, range is significantly compromised. 1552 radios have two Tx paths and three Rx paths.
- The Tx power is the total composite power of both Tx paths.
- Rx sensitivity is the composite sensitivity of all three Rx paths. That is, MRC is included.
- The AP1552 Range Calculator assumes that ClientLink (Beamforming) is switched on.
- When you use the AP1552 Range Calculator, available power levels change based upon the regulatory domain, the antenna (or antenna gain) selected, and the data rate selected. You must verify all parameters after making any parameter changes.
- You can select a different antenna than the two that are available by default. If you enter a high gain antenna and choose a power that goes over the EIRP limit, then you get a warning and the range equals 0.
- You can choose only the channels that the access point is certified for.
- You can only select only valid power levels.

The RAPs shown in Figure 11: PoP with [Multiple](#page-24-0) RAPs, on page 25 are simply a starting point. The goal is to use the RAP location in combination with the RF antenna design to ensure that there is a good RF link to the MAP within the core of the cell, which means that the physical location of the RAPs can be on the edge of the cell, and a directional antenna is used to establish a link into the center of the cell. Therefore, the wired network location of a RAP might play host to the RAP of multiple cells, as shown in [Figure](#page-24-0) 11: PoP with [Multiple](#page-24-0) RAPs, on page 25.

![](_page_24_Figure_3.jpeg)

<span id="page-24-0"></span>**Figure 11: PoP with Multiple RAPs**

<span id="page-24-1"></span>When the basic cell composition is settled, the cell can be replicated to cover a greater area. When replicating the cells, a decision needs to be made whether to use the same backhaul channel on all cells or to change backhaul channels with each cell. In the example shown in Figure 12: Multiple RAP and MAP Cells, on page 25, various backhaul channels(B2, C2, and D2) per cell have been chosen to reduce the co-channel interference between cells.

![](_page_24_Figure_6.jpeg)

**Figure 12: Multiple RAP and MAP Cells**

Choosing various channels reduces the co-channel interference at the cell boundaries, at the expense of faster mesh convergence, because MAPs must fall back to seek mode to find neighbors in adjacent cells. In areas of high-traffic density, co-channel interference has the highest impact, which is likely to be around the RAP.

If RAPs are clustered in one location, a different channel strategy is likely to give optimal performance; if RAPs are dispersed among the cells, using the same channel is less likely to degrade performance.

When you lay out multiple cells, use channel planning similar to standard WLAN planning to avoid overlapping channels, as shown in Figure 13: Laying out [Various](#page-25-0) Cells, on page 26.

<span id="page-25-0"></span>![](_page_25_Figure_4.jpeg)

![](_page_25_Figure_5.jpeg)

<span id="page-25-1"></span>If possible, the channel planning should also minimize channel overlap in cases where the mesh has expanded to cover the loss of a RAP connection, as shown in Figure 14: Failover [Coverage,](#page-25-1) on page 26.

![](_page_25_Figure_7.jpeg)

![](_page_25_Figure_8.jpeg)

## **Collocating Mesh Access Points**

The following recommendations provide guidelines to determine the required antenna separation when you collocate AP1500s on the same tower. The recommended minimum separationsfor antennas, transmit powers, and channel spacing are addressed.

The goal of proper spacing and antenna selection is to provide sufficient isolation by way of antenna radiation pattern, free space path loss, and adjacent or alternate adjacent channel receiver rejection to provide independent operation of the collocated units. The goal isto have negligible throughput degradation due to a CCA hold-off, and negligible receive sensitivity degradation due to a receive noise floor increase.

You must follow antenna proximity requirements, which depend upon the adjacent and alternate adjacent channel usage.

#### **Collocating AP1500s on Adjacent Channels**

If two collocated AP1500s operate on adjacent channels such as channel 149 (5745 MHz) and channel 152 (5765 MHz), the minimum vertical separation between the two AP1500s is 40 feet (12.192 meters) (the requirement applies for mesh access points equipped with either 8 dBi omnidirectional or 17 dBi high-gain directional patch antennas).

If two collocated AP1500s operate on channels 1, 6, or 11 (2412 to 2437 MHz) with a 5.5-dBi omnidirectional antenna, then the minimum vertical separation is 8 feet (2.438 meters).

#### **Collocating AP1500s on Alternate Adjacent Channels**

If two collocated AP1500s operate on alternate adjacent channels such as channel 149 (5745 MHz) and channel 157 (5785 MHz), the minimum vertical separation between the two AP1500s is 10 feet (3.048 meters) (the requirements applies for mesh access points equipped with either 8-dBi omnidirectional or 17-dBi high-gain directional patch antennas).

If two collocated AP1500s operate on alternate adjacent channels 1 and 11 (2412 MHz and 2462 MHz) with a 5.5-dBi omnidirectional antenna, then the minimum vertical separation is 2 feet (0.609 meters).

In summary, a 5-GHz antenna isolation determines mesh access point spacing requirements and antenna proximity must be followed and is dependent upon the adjacent and alternate adjacent channel usage.

### **Special Considerations for Indoor Mesh Networks**

Note these considerations for indoor mesh networks:

- For outdoors, voice is supported on a best-effort basis on a mesh infrastructure.
- Quality of Service (QoS) is supported on the local 2.4-GHz client access radio and on the 5-GHz and 4.9-GHz backhauls.
- Cisco also supportsstatic Call Admission Control (CAC) in CCXv4 clients, which provides CAC between the access point and the client.
- RAP-to-MAP ratio—The recommended ratio is 3 to 4 MAPs per RAP.
- AP-to-AP distance:
	- ◦For non-11n mesh APs (1130 and 1240), a spacing of no more than of 200 feet (60.96 meters) between each mesh access point is recommended with a cell radius of 100 feet (30.48 meters).
	- ◦For 11n mesh APs(1040, 1140, 1250, 1260, 3500e and 3500i), a spacing of no more than 250 feet between each mesh AP with a cell radius of 125 feet is recommended.
- Hop count—For data, the maximum is 4 hops. No more than 2 hops is recommended for voice.
- RF considerations for client access on voice networks:
	- ◦Coverage hole of 2 to 10 percent
	- ◦Cell coverage overlap of 15 to 20 percent
	- ◦Voice needs RSSI and SNR values that are at least 15 dB higher than data requirements
- ◦RSSI of -67 dBm for all data rates should be the goal for 11b/g/n and 11a/n
- ◦SNR should be 25 dB for the data rate used by client to connect to the AP
- ◦Packet error rate (PER) should be configured for a value of one percent or less
- ◦Channel with the lowest utilization (CU) must be used
- Check the CU when no traffic is running
- ◦Radio resource manager (RRM) can be used to implement the recommended RSSI, PER, SNR, CU, cell coverage, and coverage hole settings on the 802.11b/g/n radio (RRM is not available on 802.11a/n radio).

**Figure 15: Cell Radius of 100 Feet (30.4 meters) and Access Point Placement for Voice Mesh Networks**

![](_page_27_Figure_9.jpeg)

**Figure 16: Cell Radius of 125 Feet (38 meters) and Access Point Placement for Indoor 11n Mesh Networks**

![](_page_27_Figure_11.jpeg)

![](_page_28_Picture_2.jpeg)

Although you can use directional antenna and have an AP-to-AP distance longer than 250 feet (76.2 meters), for seamless roaming, we recommend that you have an AP-to-AP distance no more than 250 feet.

## **Wireless Propagation Characteristics**

Table 11: [Comparison](#page-28-0) of 2.4-GHz and 5-GHz Bands, on page 29 provides a comparison of the 2.4-GHz and 5-GHz bands.

The 2.4-GHz band provides better propagation characteristics than 5 GHz, but 2.4 GHz is an unlicensed band and has historically been affected with more noise and interference to date than the 5-GHz band. In addition, because there are only three backhaul channels in 2.4 GHz, co-channel interference would result. Therefore, the best method to achieve comparable capacity is by reducing system gain (that is, transmit power, antenna gain, receive sensitivity, and path loss) to create smaller cells. These smaller cells require more access points per square mile (greater access point density).

| <b>2.4-GHz Band Characteristics</b>                                                             | <b>5-GHz Band Characteristics</b>                                                                |
|-------------------------------------------------------------------------------------------------|--------------------------------------------------------------------------------------------------|
| 3 channels                                                                                      | 20 channels                                                                                      |
| More prone to co-channel interference                                                           | No co-channel interference                                                                       |
| Lower power                                                                                     | Higher power                                                                                     |
| Lower SNR requirements given lower data rates                                                   | Higher SNR requirements given higher data rates                                                  |
| Better propagation characteristics than 5 GHz but<br>more susceptible to noise and interference | Worse propagation characteristics than 2.4 GHz but<br>less susceptible to noise and interference |
| Unlicensed band. Widely available throughout the<br>world.                                      | Not as widely available in the world as 2.4-GHz.<br>Licenses in some countries.                  |

<span id="page-28-0"></span>**Table 11: Comparison of 2.4-GHz and 5-GHz Bands**

2.4 GHz has more penetration capability across the obstacles due to a larger wavelength. In addition, 2.4 GHz has lower date rates which increases the success of the signal to reach the other end.

## **CleanAir**

The 1550 series leverages 802.11n technology with integrated radio and internal/external antennas. The 1550 series access points are based on the same chipset as the present CleanAir capable Aironet 3500 APs. In other words, the 1550 series access points are capable of doing CleanAir.

With the 7.3.101.0 release, 2600 series access points can mesh with each other and can also provide CleanAir functionality.

With the 7.2.103.0 release, 3600 series access points can mesh with each other and can also provide CleanAir functionality.

With the 7.0.116.0 release, 3500 series access points can mesh with each other and can also provide CleanAir functionality.

CleanAir in mesh (1552, 3500 and 3600) can be implemented on the 2.4-GHz radio and provides clients complete 802.11n data rates while detecting, locating, classifying, and mitigating radio frequency (RF) interference. This provides a carrier class management and customer experience and ensures that you have control over the spectrum in the deployed location. CleanAir enabled RRM technology on the outdoor 11n platform detects, quantifies, and mitigates Wi-Fi and non-Wi-Fi interference on 2.4-GHz radios. AP1552 supports CleanAir in 2.4 GHz client access mode. AP3500/AP3600 in bridge (mesh) mode also supports CleanAir in 2.4 GHz client access only and not on the backhaul.

### **CleanAir AP Modes of Operation**

Bridge (Mesh) Mode AP (recommended)—AP1552 in bridge mode (mesh) offers complete CleanAir functionality in the 2.4-GHz band. Bridge (mesh) mode is equivalent of Local Mode (LMAP) for nonmesh CleanAir access points as far as CleanAir functionality is concerned. AP1552 comes only in the Bridge mode and the mode cannot be changed. A mesh access point performs CleanAir function and also serves clients on the assigned channel similar to the way the Cisco Indoor CleanAir AP3500 (nonmesh mode) operating in LMAP mode serving clients on its assigned channel. The mesh AP also monitors the spectrum only on that channel.

Similar CleanAir functionality is applicable to AP3500 in mesh mode. When AP3500 is in nonmesh mode, the AP can perform CleanAir function in LMAP or Monitor Mode. When AP3500 is in mesh mode, the AP can perform CleanAir function in bridge (mesh) mode on 2.4 GHz, serving clients at the same time on the assigned channel.

Tight silicon integration with the Wi-Fi radio allows the CleanAir hardware to listen between traffic on the channel that is currently being served with no penalty to throughput of attached clients. That is, line rate detection without interrupting client traffic.

AP1552 in 2.4 GHz client access offers Radio Resource Management (RRM) which helps to mitigate the interference from WiFi interferers. RRM is not available for the 5 GHz backhaul. There are no CleanAir dwells processed during normal off channel scans. Normally, a CUWN Local Mode AP executes an off channel passive scan of the alternate available channels in 2.4 GHz. Off-channel scans are used for system maintenance such as RRM metrics and rogue detection. The frequency of these scansis notsufficient to collect back-to-back dwells required for positive device classification. Thus, information collected during this scan is suppressed by the system. Increasing the frequency of off-channel scans is also not desirable because it takes away the time that the radio services traffic.

A CleanAir Mesh AP only scans one channel of each band continuously. In a normal deployment density, there should be many access points on the same channel, and at least one on each channel, assuming RRM is handling channel selection. In 2.4 GHz, access points have sufficient density to ensure at least three points of classification. An interference source that uses narrow band modulation (operates on or around a single frequency) is only detected by access points that share the frequency space. If the interference is a frequency hopping type (uses multiple frequencies—generally covering the whole band), it is detected by every access point that can hear it operating in the band.

Monitor Mode AP (optional) (MMAP)—A CleanAir monitor mode AP is dedicated and does not serve client traffic. The monitor mode ensures that all bands-channels are routinely scanned. The monitor mode is not available for AP1552, 3500 and 3600 in bridge (mesh) mode because in a mesh environment, access points also talk to each other on the backhaul. If a mesh AP (MAP) is in the monitor mode, then it cannot perform

mesh operation. Also, it is not possible for AP1552 or AP3500 (bridge mode) to be in a dedicated monitor mode.

Spectrum Expert Connect Mode (optional) (SE Connect)—An SE Connect AP is configured as a dedicated spectrum sensor that allows connection of the Cisco Spectrum Expert application running on a local host to use the CleanAir AP as a remote spectrum sensor for the local application. This mode allows viewing of the raw spectrum data such as FFT plots and detailed measurements. This mode is intended for only remote troubleshooting.

![](_page_30_Picture_4.jpeg)

**Note** SE Connect mode is not available in AP1552, 3500 and 3600 in bridge (mesh) mode.

### **Pseudo MAC (PMAC) and Merging**

PMAC and Merging phenomenon is similar to the one for Generation 2 access points in local mode. A PMAC is calculated as part of the device classification and included in the interference device record (IDR). Each AP generates the PMAC independently. While it is not identical for each report (at a minimum the measured RSSI of the device is likely different at each AP), it is similar. The function of comparing and evaluating PMACs is called merging. The PMAC is not exposed to customer interfaces. Only the results of merging are available in the form of a cluster ID.

The same device can be detected by multiple APs. All the PMACs and IDRs are analyzed on the controller and a report is generated called a device cluster, which shows the APs detecting the device and the device cluster showing the AP which is hearing the device as strongest.

In this merging spatial proximity, RF proximity (RF neighbor relationship) work together. If there are six similar IDRs with 5 APs nearby and another one from an AP that is far away, it is unlikely that it is the same interferer. Therefore, a cluster is formed taking all these into account. MSE and the controller first rely on RF Neighbor lists to establish spatial proximity in a merge.

PMAC Convergence and Merging depends upon the following factors:

- Density of the sensors
- Quality of the observed classification
- RSSI from the interferer to the APs
- RF neighbor list at the APs

So RRM on 2.4 GHz in mesh also plays a key role in deciding the merging aspect. APs should be RF neighbors for any possibility of Merging. RF Neighbor list is consulted and spatial relationships for IDRs are taken into account for Merging.

Because there is no Monitor Mode in mesh, a single controller merging occurs on the controller. The result of a controller merge is forwarded to the MSE (if present) along with all of the supporting IDRs.

For more than one WLC (possible in outdoor deployments), merging occurs on the MSE. MSE does more advanced merging and extracts location and historical information for interferers. No Location is performed on controller merged interferers. Location is done on the MSE.

![](_page_31_Figure_3.jpeg)

**Figure 17: Pseudo MAC Merging in Outdoors**

After PMAC signature merging, you can identify which AP can hear the device, and which AP is the center of a cluster. In the figure above, the values are relevant to the band selected. The label R on AP indicates that the AP is a RAP and the line between APs shows the mesh relationship.

### **Event Driven Radio Resource Management and Persistence Device Avoidance**

There are two key mitigation features that are present with CleanAir. Both rely directly on information that can only be gathered by CleanAir. Event Driven Radio Resource Management (EDRRM) and Persistence Device Avoidance (PDA). For mesh networks, they work exactly the same way as for nonmesh networks in the 2.4-GHz band.

**Note** EDRRM and PDA are only available in a Greenfield installation and configured off by default.

### **CleanAir Access Point Deployment Recommendations**

CleanAir is a passive technology that does not affect the normal operation of Wi-Fi networks. There is no inherent difference between a CleanAir deployment and a mesh deployment.

Locating a non-Wi-Fi device has a lot of variables to consider. Accuracy increases with power, duty cycle, and the number of channels hearing the device. Thisis advantageous because higher power, higher duty cycle, and devices that impact multiple channels are considered to be severe with respect to interference to networks.

![](_page_32_Picture_3.jpeg)

**Note** There is no guarantee of accuracy for location of non- Wi-Fi devices.

There are a lot of variables in the world of consumer electronics and unintentional electrical interference. Any expectation of accuracy that is derived from current Client or Tag location accuracy models does not apply to non-Wi-Fi location and CleanAir features.

Important notes to consider:

- CleanAir mesh AP supports the assigned channel only.
- Band Coverage is implemented by ensuring that channels are covered.
- The CleanAir mesh AP can hear very well, and the active cell boundary is not the limit.
- For Location solutions, the RSSI cutoff value is –75 dBm.
- A minimum of three quality measurements is required for location resolution.

In most deployments, it is difficult to have a coverage area that does not have at least three APs nearby on the same channel in the 2.4-GHz band. In locations where there is minimal density, while the location resolution is likely not supported, the active user channel is protected.

Deployment considerations are dependent upon planning the network for desired capacity and ensuring that you have the correct components and network paths in place to support CleanAir functions. RF proximity and the importance of RF Neighbor Relations cannot be understated. It isimportant to keep in mind thePMAC and the merging process. If a network does not have a good RF design, the neighbor relations is affected, which in turn affects CleanAir performance.

The AP Density recommendations for CleanAir remain the same as normal mesh AP deployment.

Location resolution in the Outdoors is to the nearest AP. Devices are located near the AP which is physically closest to the device. It is advisable to assume closest AP resolution.

It is possible to deploy a few1520 APs(non-CleanAir) with an installation that consists of 1552 APs(CleanAir). This deployment can work from a client and coverage standpoint as these access points are fully interoperable with each other. The complete CleanAir functionality depends on all access points being CleanAir enabled. Detection can be affected, and mitigation is not recommended.

A CleanAir AP actively serving clients can only monitor the assigned channel that it is serving. In an area where you have multiple access points serving clients in close proximity, the channels being served by CleanAir access points can drive CleanAir features. Legacy non-CleanAir access points rely on RRM, and mitigate interference issues, but not report the type and severity as CleanAir access points do to the system level.

For more information about mixed systems, see [http://www.cisco.com/en/US/products/ps10315/products\\_](http://www.cisco.com/en/US/products/ps10315/products_tech_note09186a0080b4bdc1.shtml) [tech\\_note09186a0080b4bdc1.shtml](http://www.cisco.com/en/US/products/ps10315/products_tech_note09186a0080b4bdc1.shtml)

## **CleanAir Advisor**

If CleanAir is enabled on a backhaul radio, CleanAir Advisor is activated. CleanAir Advisor generates Air Quality Index (AQI) and Interferer Detection Reports(IDR) but the reports are only displayed in the controller. No action is taken through event driven RRM (ED-RRM). CleanAir Advisor is only present on the 5-GHz

backhaul radio of the 1552 access points in Bridge mode. In all other AP modes, the 5-GHz backhaul radio of the 1552 access points operates in CleanAir mode.

### **Enabling CleanAir**

To enable CleanAir functionality in the system, you first need to enable CleanAir on the controller through **Wireless > 802.11a/b > CleanAir**. Although CleanAir is disabled by default, CleanAir is enabled by default on the AP interface.

After you enable CleanAir, it takes 15 minutesto propagate air quality information because the default reporting interval is 15 minutes. However, you can see the results instantly at the CleanAir detail level on the radio by going to **Monitor > Access Points > 802.11a/n** or **802.11b/n**.

### **Licensing**

A CleanAir system requires a CleanAir AP and a controller that is running release 7.0 or later releases. Adding the Cisco Prime Infrastructure allows the displays to be enhanced and additional information to be correlated within the system. Adding the MSE further enhances the available features and provides the history and location of specific interference devices. There is no additional license requirement for the CleanAir feature because the CleanAir AP is the license. Adding the Prime Infrastructure can be done with a basic license. Adding the MSE to the system requires a Prime Infrastructure Plus license and a context-aware license selection for the MSE.

For purposes of interference location with the MSE, each interference device counts as a location target in Context-Aware. One hundred Permanent Interferer licenses are embedded in the MSE. Interferer Licenses open as CleanAir APs are detected, in stages of five licenses per CleanAir AP. This process is applicable to AP1552. An Interference device is the same as a client or a tag from a license quantity standpoint. Only a small percentage of the available licenses are used because there should be far less interference devices than clients or tags to track. Users do have control over what types of interference devices to detect and located from the controller configuration menus.

Cisco context-aware licenses can be managed and limited by the class of target (client, tag, interference), which gives users complete control over how licenses are used.

![](_page_33_Picture_10.jpeg)

**Note** Each interference device requires one context-aware service (CAS) license.

If you have too many Bluetooth devices, it is advisable to switch off the tracing of these devices because they might take up too many CAS licenses.

## **Wireless Mesh Mobility Groups**

A mobility group allows controllers to peer with each other to support seamless roaming across controller boundaries. APs learn the IP addresses of the other members of the mobility group after the CAPWAP Join process. A controller can be a member of a single mobility group which can contain up to 24 controllers. Mobility is supported across 72 controllers. There can be up to 72 members (WLCs) in the mobility list with up to 24 members in the same mobility group (or domain) participating in client hand-offs. The IP address of a client does not have to be renewed in the same mobility domain. Renewing the IP address is irrelevant in the controller-based architecture when you use this feature.

## **Multiple Controllers**

The consideration in distance of the CAPWAP controllers from other CAPWAP controllers in the mobility group, and the distance of the CAPWAP controllers from the RAP, is similar to the consideration of an CAPWAP WLAN deployment in an enterprise.

There are operational advantages to centralizing CAPWAP controllers, and these advantages need to be traded off against the speed and capacity of the links to the CAPWAP APs and the traffic profile of the WLAN clients using these mesh access points.

If the WLAN client traffic is expected to be focused on particular sites, such as the Internet or a data center, centralizing the controllers at the same sites as these traffic focal points gives the operational advantages without sacrificing traffic efficiency.

If the WLAN client traffic is more peer-to-peer, a distributed controller model might be a better fit. It is likely that a majority of the WLAN traffic are clients in the area, with a smaller amount of traffic going to other locations. Given that many peer-to-peer applications can be sensitive to delay and packet loss, you should ensure that traffic between peers takes the most efficient path.

Given that most deployments see a mix of client-server traffic and peer-to peer traffic, it is likely that a hybrid model of CAPWAP controller placement is used, where points of presence (PoPs) are created with clusters of controllers placed in strategic locations in the network.

The CAPWAP model used in the wireless mesh network is designed for campus networks; that is, it expects a high-speed, low-latency network between the CAPWAP mesh access points and the CAPWAP controller.

## **Increasing Mesh Availability**

In the Cell Planning Distance section, a wireless mesh cell of one square mile was created and then built upon. This wireless mesh cell has similar properties to the cells used to create a cellular phone network because the smaller cells (rather than the defined maximum cell size) can be created to cover the same physical area, providing greater availability or capacity. This process is done by adding a RAP to the cell. Similar to the larger mesh deployment, the decision is whether to use RAP on the same channel, as shown in [Figure](#page-35-0) 18: Two RAPs per Cell with the Same [Channel](#page-35-0), on page 36, or to use RAPs placed on different channels, as

shown in Figure 19: Two RAPs per Cell on Different [Channels](#page-35-1), on page 36. The addition of RAPs into an area adds capacity and resilience to that area.

<span id="page-35-0"></span>![](_page_35_Figure_3.jpeg)

![](_page_35_Figure_4.jpeg)

<span id="page-35-1"></span>**Figure 19: Two RAPs per Cell on Different Channels**

![](_page_35_Figure_6.jpeg)

## **Multiple RAPs**

If multiple RAPs are to be deployed, the purpose for deploying these RAPs needs to be considered. If the RAPs are being deployed to provide hardware diversity, the additional RAP(s) should be deployed on the same channel as the primary RAP to minimize the convergence time in a scenario where the mesh transfers from one RAP to another. When you plan RAP hardware diversity, consider the 32 MAPs per RAP limitation. If additional RAPs are deployed to primarily provide additional capacity, then the additional RAPs should be deployed on a different channel than its neighboring RAP to minimize the interference on the backhaul channels.

Adding a second RAP on a different channel also reduces the collision domain through channel planning or through RAP cell splitting. Channel planning allocates different nonoverlapping channels to mesh nodes in the same collision domain to minimize the collision probability. RAP cell splitting is a simple, yet effective, way to reduce the collision domain. Instead of deploying one RAP with omnidirectional antennas in a mesh network, two or more RAPs with directional antennas can be deployed. These RAPs collocate with each other and operate on different frequency channels. This process divides a large collision domain into several smaller ones that operate independently.

If the mesh access point bridging features are being used with multiple RAPs, these RAPs should all be on the same subnet to ensure that a consistent subnet is provided for bridge clients.

If you build your mesh with multiple RAPs on different subnets, MAP convergence times increase if a MAP has to fail over to another RAP on a different subnet. One way to limit this process from happening is to use different BGNs for segments in your network that are separated by subnet boundaries.

# <span id="page-36-0"></span>**Indoor Mesh Interoperability with Outdoor Mesh**

Complete interoperability of indoor mesh access points with the outdoor ones is supported. It helps to bring coverage from outdoors to indoors. We recommend indoor mesh access points for indoor use only, and these access points should be deployed outdoors only under limited circumstances as described below.

![](_page_36_Picture_8.jpeg)

The indoor access points in a third-party outdoor enclosure can be deployed for limited outdoor deployments, such as a simple short haul extension from an indoor WLAN to a hop in a parking lot. The 1240, 1250, 1260, 1600, 2600, 3500e, and 3600 access points in an outdoor enclosure is recommended because of its robust environmental and temperature specifications. Additionally, the indoor access points have connectors to support articulated antennas when the AP is within an outdoor enclosure. Exercise caution with the SNR values as they may not scale and long-term fades may take away the links for these APs when compared to a more optimized outdoor 1500 series access point.

Mobility groups can be shared between outdoor mesh networks and indoor WLAN networks. It is also possible for a single controller to control indoor and outdoor mesh access points simultaneously. The same WLANs are broadcast out of both indoor and outdoor mesh access points.